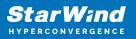

# StarWind Virtual SAN<sup>®</sup> Enable iSER

2024

**TECHNICAL PAPERS** 

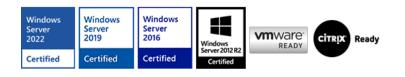

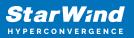

## Trademarks

"StarWind", "StarWind Software" and the StarWind and the StarWind Software logos are registered trademarks of StarWind Software. "StarWind LSFS" is a trademark of StarWind Software which may be registered in some jurisdictions. All other trademarks are owned by their respective owners.

## Changes

The material in this document is for information only and is subject to change without notice. While reasonable efforts have been made in the preparation of this document to assure its accuracy, StarWind Software assumes no liability resulting from errors or omissions in this document, or from the use of the information contained herein. StarWind Software reserves the right to make changes in the product design without reservation and without notification to its users.

## **Technical Support and Services**

If you have questions about installing or using this software, check this and other documents first - you will find answers to most of your questions on the Technical Papers webpage or in StarWind Forum. If you need further assistance, please contact us .

#### **About StarWind**

StarWind is a pioneer in virtualization and a company that participated in the development of this technology from its earliest days. Now the company is among the leading vendors of software and hardware hyper-converged solutions. The company's core product is the years-proven StarWind Virtual SAN, which allows SMB and ROBO to benefit from cost-efficient hyperconverged IT infrastructure. Having earned a reputation of reliability, StarWind created a hardware product line and is actively tapping into hyperconverged and storage appliances market. In 2016, Gartner named StarWind "Cool Vendor for Compute Platforms" following the success and popularity of StarWind HyperConverged Appliance. StarWind partners with world-known companies: Microsoft, VMware, Veeam, Intel, Dell, Mellanox, Citrix, Western Digital, etc.

## Copyright ©2009-2018 StarWind Software Inc.

No part of this publication may be reproduced, stored in a retrieval system, or transmitted in any form or by any means, electronic, mechanical, photocopying, recording or otherwise, without the prior written consent of StarWind Software.

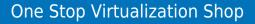

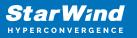

## Annotation

**Relevant Products** 

StarWind Virtual SAN

Purpose

This document guides on how to enable iSER (iSCSI Extensions for RDMA) support within StarWind Virtual SAN®. iSER is an advanced data transfer extension of iSCSI designed for RDMA (Remote Direct Memory Access) technology. It offers low latency, minimal CPU utilization, and inherits the security and simplicity advantages of iSCSI. Enabling iSER support in StarWind Virtual SAN can significantly enhance data transfer bandwidth, making it valuable for virtualized and cloud environments where efficient VM migration and data replication are essential.

## Audience

This document is intended for IT professionals, system administrators, and storage specialists who are responsible for configuring and managing storage solutions, specifically within StarWind Virtual SAN environments.

**Expected Result** 

The expected result is the successful enabling of iSER support within the selected StarWind Virtual SAN server.

# Introduction

In addition to the industry-standard uplink protocols, StarWind Virtual SAN supports iSER, the topnotch data transfer extension of iSCSI for RDMA. The protocol has low latency and CPU utilization. What is more, it has inherited from iSCSI its security and simplicity advantages. With RDMA protocol suite, iSER supplies higher bandwidth for block storage transfers. These features are crucial for building virtualized or cloud environments, where the protocol allows boosting VMs' migration and data replication. NOTE: This guide assumes that the server and StarWind Virtual SAN are already configured.

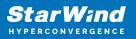

# **Enabling Iser Support**

- 1. Select the StarWind server where the iSER support is intended to be enabled.
- 2. Press the Configuration button.
- 3. Navigate to the Network tab.

| StarWind Management Cor     | nsole                   |                          |                            |               | – 🗆 🗙              |
|-----------------------------|-------------------------|--------------------------|----------------------------|---------------|--------------------|
| FILE HOST TARGET TOO        | OLS OPTIONS HELP        |                          |                            |               |                    |
| Refresh Connect Disconnect  | Add Server Remove Serve | er Add Device Add Device | advanced) Add VTL          | Device Remove | Target Help        |
| <ul> <li>Servers</li> </ul> | General Configuratio    | CHAP Permissions         | Access Rights              | Server Log    | Events Performance |
| ▲ 🛄 SW-SUP-PC3.ST           |                         |                          |                            |               |                    |
| Storage1                    | Management Ir           | iteriace                 | twork                      |               |                    |
|                             | Event Popup O           | Dtions                   | Address                    | Port          | iSER               |
|                             |                         |                          | 127.0.0.1<br>192.168.0.165 | 3260<br>3260  | N/A<br>N/A         |
|                             |                         |                          |                            |               |                    |
|                             | Network SINS            |                          |                            |               |                    |
|                             | Management Ir           | nterface                 |                            |               |                    |
|                             | Register                |                          |                            |               |                    |
|                             | Se Advanced Settin      | ngs                      |                            |               |                    |
|                             | Event Notification      |                          |                            |               |                    |
|                             | SCSI Boot Con           | -                        |                            |               |                    |
|                             | 丛 Experimental Fe       | satures                  |                            |               |                    |
|                             |                         |                          |                            |               |                    |
|                             |                         |                          |                            |               |                    |
|                             |                         |                          |                            |               |                    |
|                             |                         |                          |                            |               |                    |
|                             |                         |                          |                            |               |                    |
|                             |                         | <                        |                            |               |                    |
|                             | ٢                       |                          |                            |               |                    |
|                             | •                       |                          |                            |               | >                  |

4. Click Add to append new network connections.

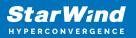

| ieneral | Configuration                           | CHAP Permissions | Access Rights                            | Server Log           | Events | Performance |                                  |                                 |
|---------|-----------------------------------------|------------------|------------------------------------------|----------------------|--------|-------------|----------------------------------|---------------------------------|
| M M     | lanagement Interf                       | ace              | letwork                                  |                      |        |             |                                  | Remove Modify Add               |
|         | vent Popup Option                       | 15               | IP Address<br>127.0.0.1<br>192.168.0.160 | Port<br>3260<br>3260 |        | P           | SER (Experimental)<br>4/A<br>4/A | Speed<br>1 073 Mbps<br>108 Mbps |
| -       | <u>etwork</u><br>NS                     |                  |                                          |                      |        |             |                                  |                                 |
| РM      | lanagement Interf                       | ace              |                                          |                      |        |             |                                  |                                 |
| -       | egister<br>dvanced Settings             |                  |                                          |                      |        |             |                                  |                                 |
| -       | vent Notifications<br>CSI Boot Configur | ation            |                                          |                      |        |             |                                  |                                 |
|         | perimental Featur                       |                  |                                          |                      |        |             |                                  |                                 |

- 5. Select the network interface on which iSER should be enabled.
- 6. Click the Modify button.

| Management Interface    | Network       |      |                     | Remove Modify |
|-------------------------|---------------|------|---------------------|---------------|
| Event Popup Options     | IP Address    | Port | iSER (Experimental) | Speed         |
|                         | 127.0.0.1     | 3260 | N/A                 | 1 073 Mbps    |
|                         | 169.254.0.2   | 3260 | N/A                 | 425 Mbps      |
| _                       | 2172.16.0.45  | 3260 | N/A                 | 1 000 Mbps    |
| Retwork                 | 172.16.100.45 | 3260 | N/A                 | 4 294 Mbps    |
| 8 <u>ISNS</u>           | 172.16.101.45 | 3260 | Disabled            | 4 294 Mbps    |
| Management Interface    | 172.16.102.45 | 3260 | Disabled            | 4 294 Mbps    |
| Register                |               |      |                     |               |
| Advanced Settings       |               |      |                     |               |
| C Event Notifications   |               |      |                     |               |
| SCSI Boot Configuration |               |      |                     |               |
| A Experimental Features |               |      |                     |               |

7. The Network Interface tab will appear.

|                                                                                                    |                                                                     | Network                  |                      |                                   | Remove Modify Add                      |
|----------------------------------------------------------------------------------------------------|---------------------------------------------------------------------|--------------------------|----------------------|-----------------------------------|----------------------------------------|
| _                                                                                                    | nagement Interface<br>ent Popup Options                             | IP Address               | Port<br>3260<br>3260 | iSER (Experimental)<br>N/A<br>N/A | Speed<br>1 073 Mbps<br>1 000 Mbps      |
| S isni<br>S isni<br>P Mar<br>Reg                                                                                                    | IP Address                                                          | Port                     | 1260<br>1260<br>1260 | N/A<br>Disabled<br>Disabled       | 4 294 Mbps<br>4 294 Mbps<br>4 294 Mbps |
| Server<br>Server<br>Se | Bnable Network Interface     Denable ISER for this Interface     SI | (experimental)<br>Cancel |                      |                                   |                                        |

8. Select Enable iSER for this Interface (experimental).

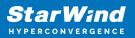

| neral |                        | Configuration    | CHAP Permissio                           | ns Access Rights | Server Log   | Events Performan    | te                   |                          |                   |
|-------|------------------------|------------------|------------------------------------------|------------------|--------------|---------------------|----------------------|--------------------------|-------------------|
| Δ¥.   | Mana                   | gement Interf    | ace                                      | Network          |              |                     |                      |                          | Remove Modify Adv |
| =     |                        |                  | IP Address                               | Port             |              | iSER (Experimental) | Speed                |                          |                   |
|       |                        | a shake selected |                                          | 27.0.0.1         | 3260         |                     | N/A                  | 1 073 Mbps               |                   |
|       |                        |                  |                                          | 172.16.0.46      | 3260         |                     | N/A                  | 1 000 Mbps               |                   |
| _     |                        | Network Interfac | e                                        | ×                | 3260         |                     | N/A                  | 4 294 Mbps               |                   |
| 6     | Netw<br>ISNS<br>Mana   | IP Address       | face Properties                          | Part             | 3260<br>3260 |                     | Disabled<br>Disabled | 4 294 Mbps<br>4 294 Mbps |                   |
| 5     | Regis                  |                  |                                          | 3260             |              |                     |                      |                          |                   |
|       | Adva<br>Even:          |                  | ork Interface<br>for this Interface (exp | perimental)      |              |                     |                      |                          |                   |
|       | i <u>SCSI</u><br>Exper |                  | OK                                       | Cancel           |              |                     |                      |                          |                   |

Click OK.

9. Check whether the iSER feature has been Enabled successfully.

| General Configuration                                                                                                    | CHAP Permissions | Access Rights                                                 | Server Log Ev                | nts Performance | н. — — — — — — — — — — — — — — — — — — — |                                                 |                     |
|----------------------------------------------------------------------------------------------------|------------------|---------------------------------------------------------------|------------------------------|-----------------|------------------------------------------|-------------------------------------------------|---------------------|
| Management Interf                                                                                                    | 19<br>12<br>12   | twork<br>Address<br>127.0.0.1<br>172.16.0.46<br>172.16.100.46 | Port<br>3260<br>3260<br>3260 |                 | iSER (Experimental)<br>N/A<br>N/A<br>N/A | Speed<br>1 073 Mbps<br>1 000 Mbps<br>4 294 Mbps | Remove (Modify (Add |
| <ul> <li>Network</li> <li>SNS</li> <li>Management Interfield</li> <li>Register</li> <li>Advanced Settings</li> <li>Event Notifications</li> <li>ISCSI Boot Configure</li> <li>Experimental Feature</li> </ul> | ace<br>ation     | 172.16.101.46<br>172.16.102.46                                | 3260<br>3260                 | [               | Enabled<br>Enabled                       | 4 294 Mbps<br>4 294 Mbps                        |                     |

# Conclusion

By leveraging iSER's RDMA technology, users can achieve lower latency, reduced CPU utilization, and higher bandwidth for block storage transfers. This enhancement is particularly valuable in virtualized environments where efficient compute resources usage and performance are critical. Enabling iSER in StarWind Virtual SAN contributes to the optimization of storage performance and overall system efficiency.

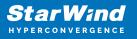

## Contacts

| US Headquarters                                                                          | EMEA and APAC                                                                                                    |
|------------------------------------------------------------------------------------------|----------------------------------------------------------------------------------------------------|
| <ul> <li>+1 617 829 44 95</li> <li>+1 617 507 58 45</li> <li>+1 866 790 26 46</li> </ul> | <ul> <li>+44 2037 691 857 (United Kingdom)</li> <li>+49 800 100 68 26 (Germany)</li> <li>+34 629 03 07 17 (Spain and Portugal)</li> <li>+33 788 60 30 06 (France)</li> </ul> |
|                                                                                          | https://www.starwind.com/support<br>https://www.starwind.com/forums                                                                                                    |

General Information: info@starwind.com

Sales: sales@starwind.com

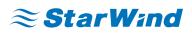

StarWind Software, Inc. 100 Cummings Center Suite 224-C Beverly MA 01915, USA www.starwind.com ©2024, StarWind Software Inc. All rights reserved.